# **Комплект заданий по дисциплине «Информатика»**

Группа: ТМ-21/2

Преподаватель: Вепрева Светлана Владимировна Е-mail: [vepreva\\_sv@mail.ru](mailto:vepreva_sv@mail.ru) ВК: для консультаций - https://vk.com/id183678390

# **ДАТА ПРОВЕДЕНИЯ ЗАНЯТИЯ:** 27.09.2022

Тема: Текстовый редактор MS Word. Работа с многостраничным документом Количество часов на выполнение задания: 4 учебных часа Срок выполнения до **03.10.2022**

## **Задание**

## **Создать реферат в текстовом редакторе MS Word. Требования к оформлению реферата**

Реферат должен содержать:

- Титульный лист,
- Оглавление (содержание) (алгоритм создания Приложение 2),
- Теоретический вопрос,
- Список используемой литературы, использованной при выполнении

реферата (не менее 5 источников)

# **Номер варианта выбирается по списку (Приложение 1)**

- 1. Устройства ввода информации
- 2. Устройства вывода информации
- 3. Техника безопасности при работе на ПК
- 4. Службы Интернета
- 5. История развития ЭВМ
- 6. Виды компьютеров
- 7. Виды и назначение текстовых редакторов
- 8. Интернет как средство общения
- 9. Интернет-телефония
- 10. Поиск информации в Интернет
- 11. Аппаратные средства мультимедиа
- 12. Виды мультимедиа
- 13. Интересные мультимедиа устройства
- 14. 3D Очки, Web-Камеры
- 15. Сканер. Виды и назначение
- 16. Мультимедийная клавиатура
- 17. Проектор. Область применения
- 18. Вредное воздействие компьютера. Способы защиты
- 19. Виды графики
- 20. Суперкомпьютеры и их применение.
- 21. Монитор. Виды. Назначение. Характеристики
- 22. Виды памяти. Устройства памяти
- 23. Служба Интернета WWW. История создания и современность
- 24. Карманные персональные компьютеры
- 25. Основные этапы развития информационного общества

# **ПРАВИЛА ОФОРМЛЕНИЯ РЕФЕРАТА**

**Требования к реферату:** 

**[https://ppkslavyanova.ru/documents/guidelines\\_students](https://ppkslavyanova.ru/documents/guidelines_students)**

**Выполненное задание направить для проверки преподавателю на эл/почту [vepreva\\_sv@mail.ru](mailto:vepreva_sv@mail.ru) до 03.10.2022 года, в теме письма указать Фамилия\_Имя-ТМ-21/2.**

# Приложение 1

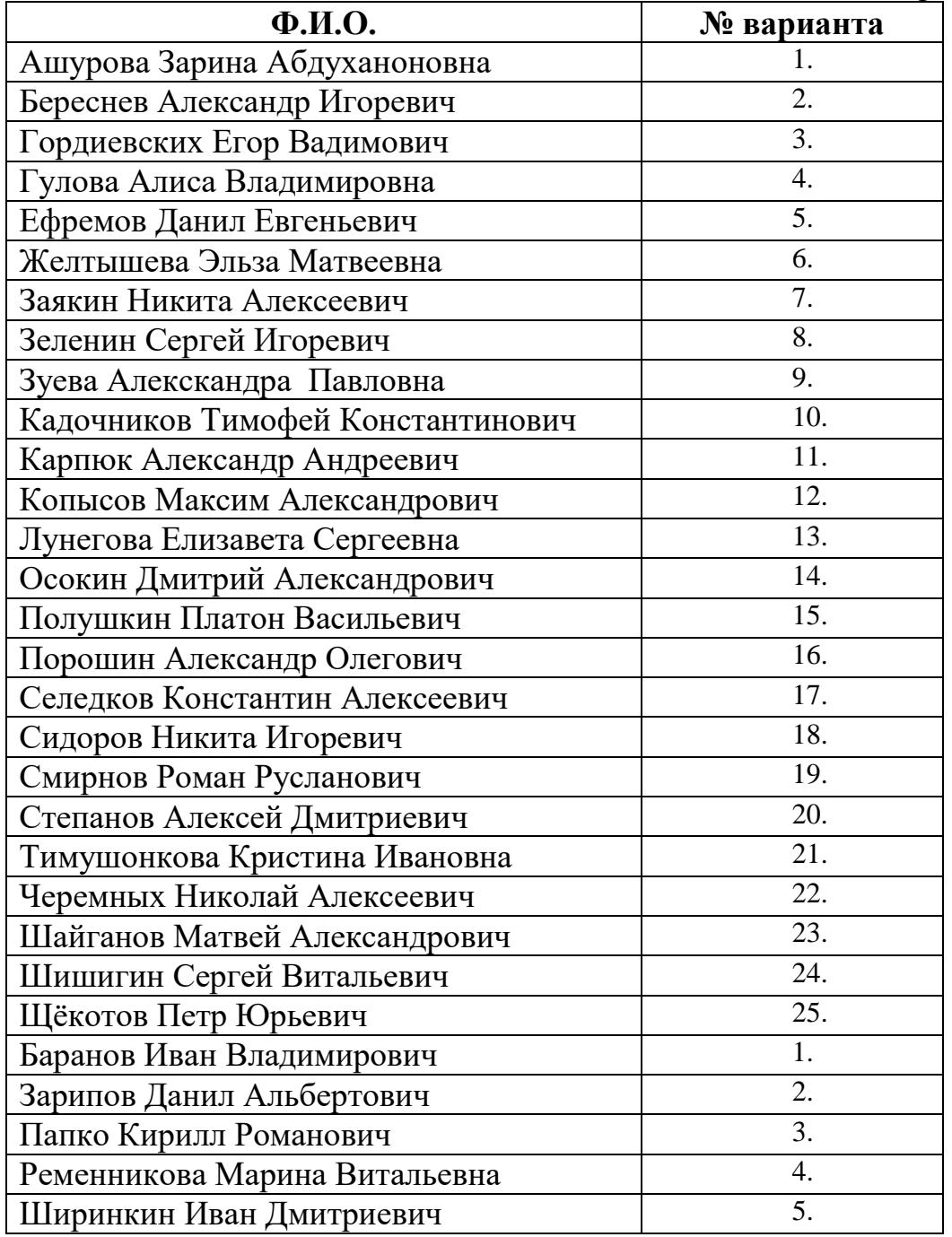

## Приложение 2

#### Алгоритм создания оглавления (Содержания)

Можно посмотреть на канале Youtube: <https://www.youtube.com/watch?v=zu8Fbi7XQLs>

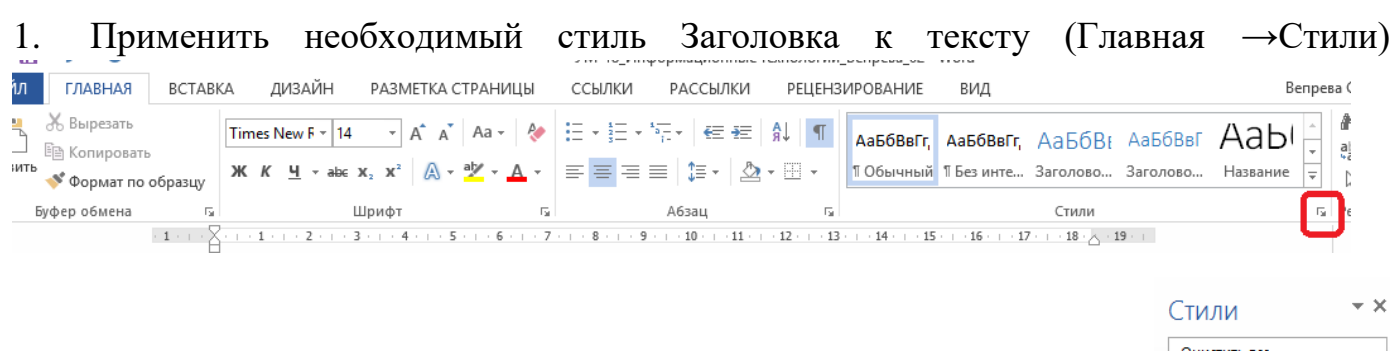

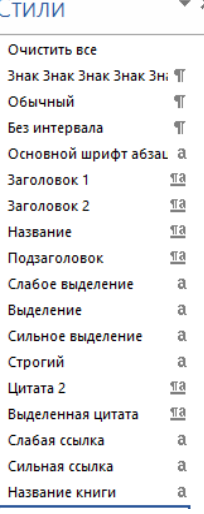

Cтруктура заголовков в тексте выглядит таким образом:

- N. Заголовок 1, а так же Введение, Заключение, Список использованной литературы
- N.N. Заголовок 2
- N.N.N. Заголовок 3
- Обычный.
- 2. Поставить курсор в начало теста, сразу после титульного листа.
- 3. Вкладка Ссылки → Оглавление → Автособираемое оглавление1

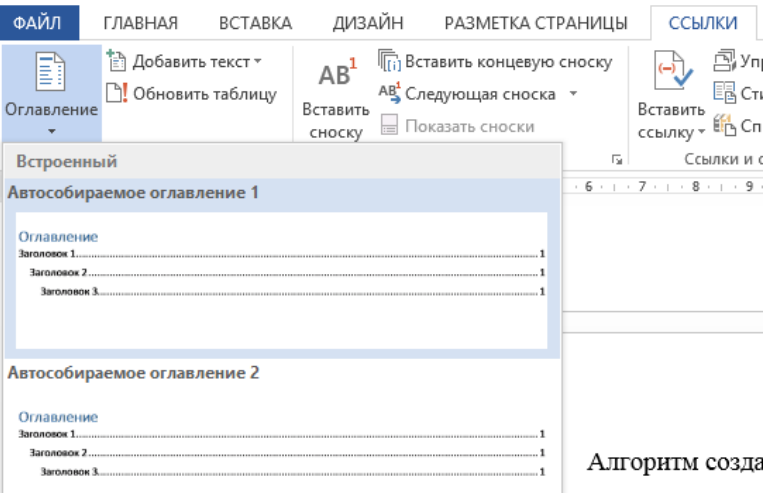